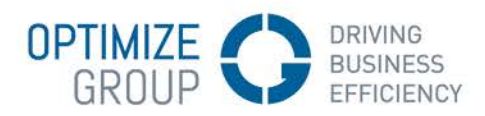

# OPTIMIZE | DAVE Bedrijfssoftware

# Veelgestelde vragen

## Hoe installeer ik DAVE op Mac?

In de installatieprocedure van DAVE wordt er een onderscheid gemaakt worden tussen de installatie van FrontBase en de installatie van Omnis Studio en DAVE:

#### Installatie van FrontBase

Gelieve onze helpdesk te contacteren voor begeleiding, als u de database van FrontBase wenst te verhuizen tussen twee computers of als u een database wenst terug te zetten door middel van een back-up.

#### Installatie van Omnis Studio en DAVE

Met onderstaande installatieprocedure kan u Omnis Studio en DAVE installeren op een Applecomputer.

Voor u begint, neemt u onderstaande elementen bij de hand (x.x en x.x.x vervangt u door de recentste versienummers). Indien u deze niet heeft, gelieve onze helpdesk te contacteren.

- Het installatiebestand van Omnis Studio: Omnis Studio x.x Runtime.dmg
- Het installatiebestand van DAVE: Dave x.x.x.dmg
- Een Omnis Studio-serienummer: Deze kan u terugvinden op de leveringsbon van Just Software.

### Om DAVE te installeren, installeert u eerst Omnis Studio en dan DAVE.

1. Installatie Omnis Studio

Dubbelklik op Omnis Studio x.x Runtime.dmg. Een virtuele schijf wordt aangemaakt en u krijgt een venster te zien met volgende inhoud:

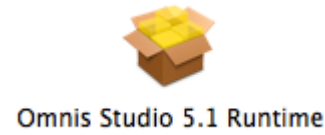

U dubbelklikt op Omnis Studio x.x Runtime.pkg. De installatie van Omnis Studio wordt opgestart en u volgt de installatie-richtlijnen.

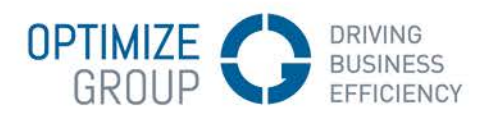

2. Installatie DAVE

Dubbelklik op DAVE x.x.x.dmg. Een virtuele schijf wordt aangemaakt en u krijgt een venster te zien met volgende inhoud:

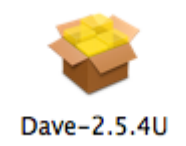

U dubbelklikt op DAVE x.x.x.pkg. De installatie van DAVE wordt opgestart en u volgt de installatie-richtlijnen.

3. DAVE opstarten

In de map "Programma's" zal u een DAVE -map zien staan.

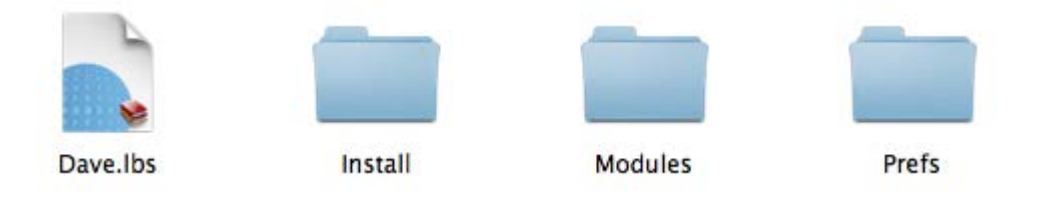

U opent de map "DAVE" en u dubbelklikt op "Dave.lbs". De eerste maal dat u opstart zal het registratie-venster van Omnis Studio verschijnen.

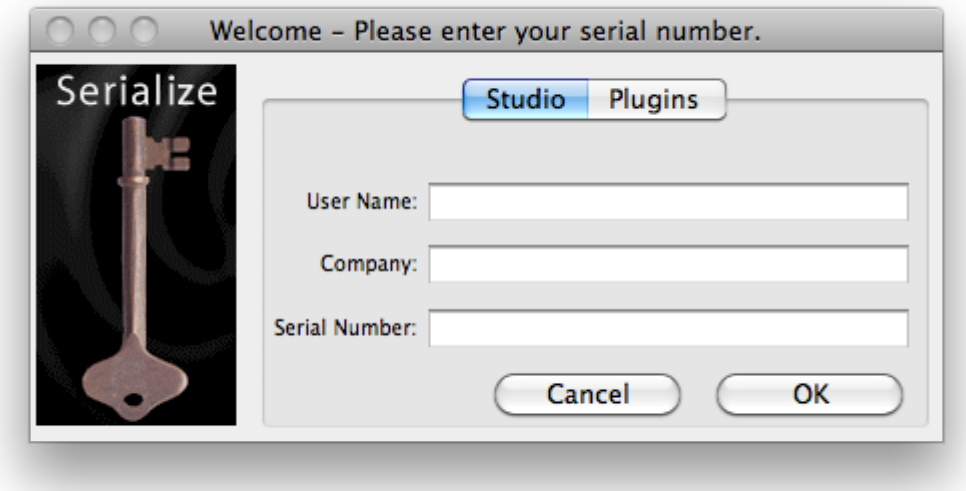

Hier moet u uw naam, uw bedrijf en uw serienummer van Omnis Studio ingeven.

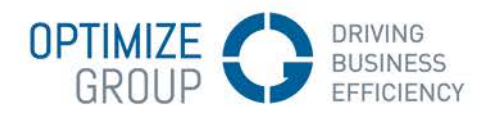

!! Indien dit venster niet zou verschijnen, zal u uw computer nog moeten vertellen waar Omnis zich bevindt. Dit doet u door het bestand "Dave.lbs" te selecteren en het infovenster te openen via "Apple -I" of in het menu "Archief" "Toon Info" te kiezen. In dit venster kunt u via "Open met" het programma Omnis aanduiden.!!

Vervolgens verschijnt het gebruikelijke login-venster van DAVE waarop u de aanmeldgegevens nog moet invullen om te kunnen aanmelden.